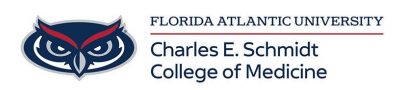

[Knowledgebase](https://comsupport.fau.edu/kb) > [Classroom/Conference Room Technology](https://comsupport.fau.edu/kb/classroom-conference-room-technology) > [Zoom Recording: Recording](https://comsupport.fau.edu/kb/articles/zoom-recording-recording-options-in-com) [options in COM](https://comsupport.fau.edu/kb/articles/zoom-recording-recording-options-in-com)

## Zoom Recording: Recording options in COM

Christine Clevenger - 2023-12-19 - [Classroom/Conference Room Technology](https://comsupport.fau.edu/kb/classroom-conference-room-technology)

# Recording Options within the Schmidt College of Medicine

### **Option 1: Fully Virtual Meeting**

- 1. Record within Zoom/Teams
- 2. Put in a ticket with the recording- Ed Tech will upload it to Mediasite (FAU-Preferred Video Platform)

### **Option 2: Hybrid Meeting (Simultaneously Virtual and in-Person)**

- Follow the steps in Option 1 or
- If in BC126, BC128, or BC130- Put in a ticket to have Ed Tech schedule a room recording directly from MediaSite (FAU-Preferred Video Platform)

#### **Option 3: In-Person Meeting**

- In BC126, BC128, or BC130- Put in a ticket to have the event recorded. **Presenters must wear a microphone.**
- If not in a classroom, put in a ticket for other options.

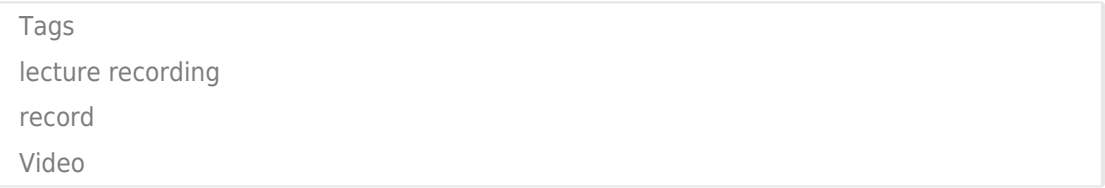